## Make the Most of Your Conference Experience with the **2024 AACTE Annual Meeting Mobile App!**

Take Notes | Create & Share Schedules | Personal Summary | Social Features

## 1. Download the AACTE 2024 Annual Meeting App

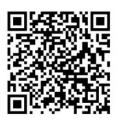

Scan the QR Code or go to the Apple App Store or Google Play and search for eventScribe app.

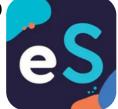

App Icon

Install and open the app. Find your event icon in the Upcoming Events (bottom row) or search for **AACTE 2024 Annual Meeting.** 

Tap the event icon to launch your event's app.

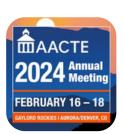

Event Icon

## 2. Login to the App

- Did you create an account in the 2024 online planner?
  - Log in with the same email address and access key used to access the online planner.
- Accessing for the 2024 app for the first time and have not create an account to access the 2024 online planner?
  - You will need to create a new account in the app.

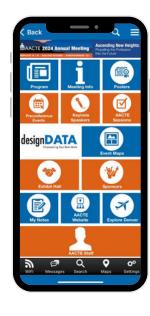

## 3. App Tips

**Download** the app before you go! Wi-Fi connection on-site can affect the functionality of the app.

**Browse** the event information and create a personal schedule by tapping on the star next to presentation titles.